# **openQA Project - action #54965**

coordination # 58184 (Blocked): [saga][epic][use case] full version control awareness within openQA, e.g. user forks and branches, fully versioned test schedules and configuration settings

# **Cannot inspect the source code of the tests from my fork**

2019-08-01 15:20 - aplanas

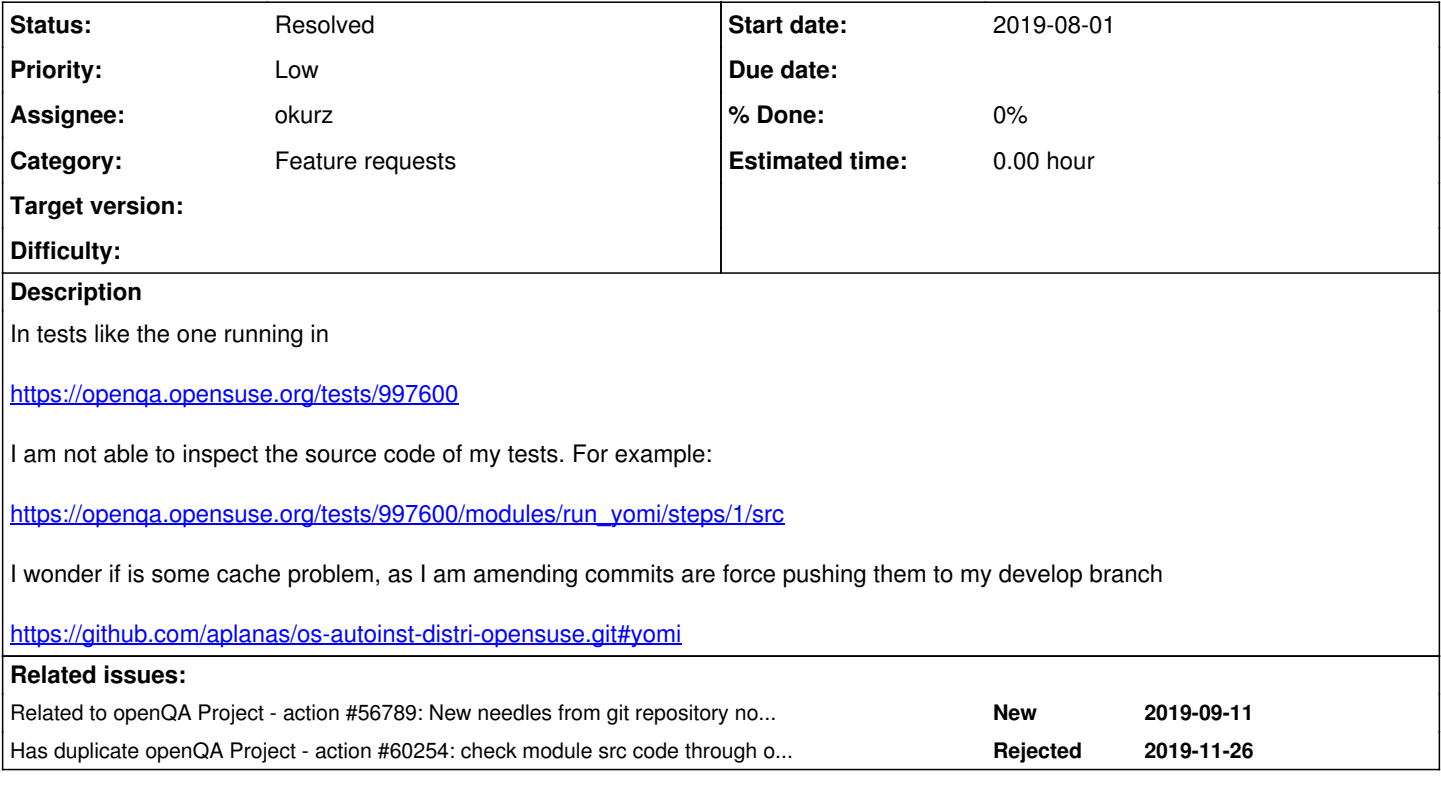

### **History**

## **#1 - 2019-08-01 15:26 - okurz**

*- Blocked by action #10192: Improve source code window added*

#### **#2 - 2019-08-01 15:28 - okurz**

*- Category set to Feature requests*

*- Priority changed from Normal to Low*

It kinda is a caching problem, one we had since the beginning: The source code window simply shows the files from /var/lib/openqa/share/tests/\$distri in the most recent state so neither referring to the state of code at the time of test execution nor pointing to any source that was coming from a git clone.

#### **#3 - 2019-10-17 18:25 - okurz**

*- Parent task set to #58184*

#### **#4 - 2019-10-24 12:33 - mkittler**

*- Related to action #56789: New needles from git repository not working with openqa-clone-custom-git-refspec added*

#### **#5 - 2019-11-26 09:56 - okurz**

*- Has duplicate action #60254: check module src code through openqa webui link not consistent with the real running code when using openqa-clone-custom-git-refspec added*

#### **#6 - 2020-02-18 13:23 - okurz**

- *Status changed from New to In Progress*
- *Assignee set to okurz*

<https://github.com/os-autoinst/openQA/pull/2748>

# **#7 - 2020-02-19 19:43 - okurz**

*- Status changed from In Progress to Feedback*

### Merged

#### **#8 - 2020-02-20 19:06 - okurz**

Need a minor fix in case users use the ".git" variant of github repo URLs: <https://github.com/os-autoinst/openQA/pull/2758>. Further features can go into [#10192](https://progress.opensuse.org/issues/10192)

# **#9 - 2020-02-21 22:45 - okurz**

*- Blocked by deleted (action #10192: Improve source code window)*

### **#10 - 2020-02-21 22:46 - okurz**

*- Status changed from Feedback to Resolved*

Was deployed on both o3 and osd. <u>https://openqa.opensuse.org/tests/1182221</u> correctly shows links like <https://openqa.opensuse.org/tests/1182221/modules/isosize/steps/1/src> that redirect to <https://github.com/okurz/os-autoinst-distri-opensuse/blob/360cc0296f8a7c618d8a82e137edadc2dece8873/tests/installation/isosize.pm#>correctly.